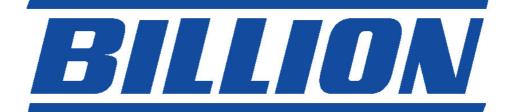

# BIPAC-7100S / 7100 ADSL Modem/Router

**Quick Start Guide** 

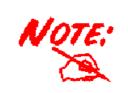

For more detailed instructions on configuring and using the ADSL Modem/ Router, please refer to the on-line manual.

# **Package Contents**

- Billion BIPAC-7100S/7100 ADSL Modem/Router
- One CD-ROM containing the driver and online manual
- One Quick Start Guide
- One RJ-11 ADSL/telephone cable
- One CAT-5 straight LAN cable
- One power adapter (12VDC, 1A)

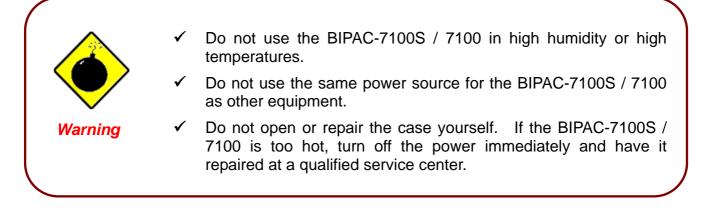

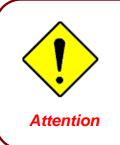

Place the BIPAC-7100S/7100 on a stable surface.

 Only use the power adapter that comes with the package. Using a different voltage rating power adaptor may damage the router.

## **The Front Panel LEDs**

• 7100S

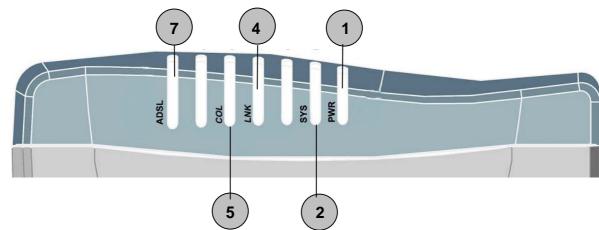

|   | LED  | Meaning                                                                                          |
|---|------|--------------------------------------------------------------------------------------------------|
| 1 | PWR  | Lit green when power adapter is connected.                                                       |
| 2 | SYS  | When flash, it indicates that the device is working properly.                                    |
| 4 | LNK  | Lit green when the LAN link is connected.                                                        |
| 5 | COL  | Flashes green when collision happens                                                             |
| 7 | ADSL | When lit, it indicates that the ADSL (Line) port is connected to the DSLAM and working properly. |

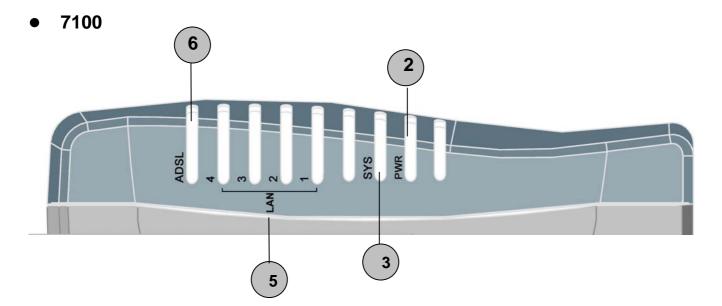

|      | LED  | Meaning                                                                                          |
|------|------|--------------------------------------------------------------------------------------------------|
| 2    | PWR  | Lit green when power adapter is connected.                                                       |
| 3    | SYS  | When lit, it indicates that the device is working properly.                                      |
|      | LAN1 | Lit green when the LAN1 link is connected.                                                       |
| 5    | LAN2 | Lit green when the LAN2 link is connected.                                                       |
|      | LAN3 | Lit green when the LAN3 link is connected.                                                       |
| LAN4 |      | Lit green when the LAN4 link is connected.                                                       |
| 6    | ADSL | When lit, it indicates that the ADSL (Line) port is connected to the DSLAM and working properly. |

### The Rear Ports

• 7100S

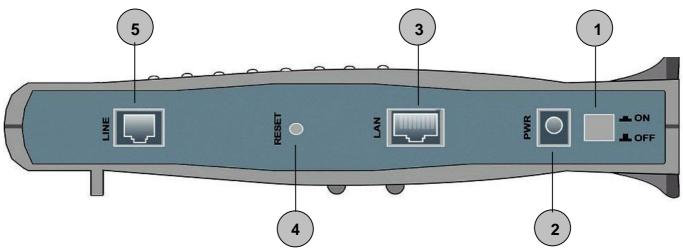

|   | Port                         | Meaning                                                                                                    |
|---|------------------------------|----------------------------------------------------------------------------------------------------|
| 1 | Power Switch                 | Power ON/OFF switch                                                                                                    |
| 2 | PWR                          | Connect the supplied power adapter to this jack.                                                                                                    |
| 3 | LAN<br>(connector<br>RJ-45)  | Connect the supplied crossover cable to this port when connecting to a NIC (Network Interface card) in PC.<br>Connect an UTP Ethernet cable to this port when connecting to a LAN such as an office or home network. |
| 4 | RESET                        | Press it to restore the factory default setting back                                                                                                    |
| 5 | LINE<br>(connector<br>RJ-11) | Connect the supplied RJ-11 cable to this port when connecting to the ADSL                                                                                                    |

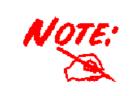

BIPAC-7100 has 4 LAN Ports, each of them has the same function as that of 7100S

### **Connecting Your ADSL Router**

#### **Through Ethernet Port**

- 1. Connect the Router to a LAN (Local Area Network) and the ADSL/telephone (LINE) network.
- 2. Power on the device.
- 3. Make sure the **PWR** and **SYS** LEDs are lit steadily and that the **relevant LAN** LED is lit.
- 4. Follow the "Configuring the Network Properties on a PC" section on page 8 to modify the network settings.
  - 7100S

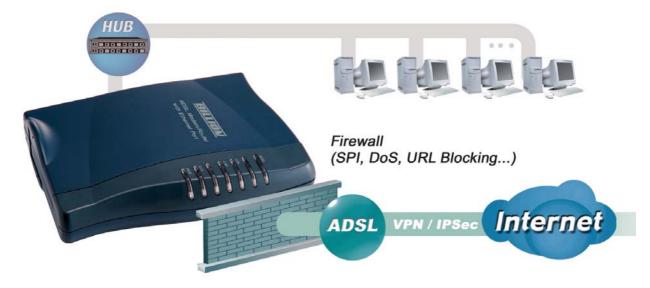

• 7100

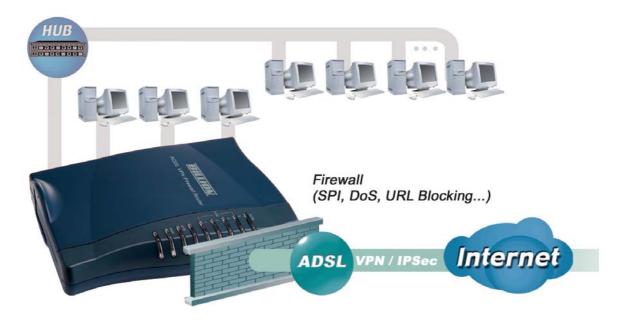

### **Configuring PC in Windows XP**

- 1. Go to Start / Control Panel (in Classic View). In the Control Panel, double-click on Network Connections
- 2. Double-click Local Area Connection.

3. In the Local Area Connection Status window, click Properties.

4. Select Internet Protocol (TCP/IP) and click Properties.

- 5. Select the Obtain an IP address automatically and the Obtain DNS server address automatically radio buttons.
- 6. Click OK to finish the configuration.

| 🛃 Control Panel                                                                                                    |                                                                                                    |                                                                                          |                                            |    |
|----------------------------------------------------------------------------------------------------|----------------------------------------------------------------------------------------------------|------------------------------------------------------------------------------------------|--------------------------------------------|----|
| File Edit View Favorites Tools                                                                                                    | Help                                                                                                    |                                                                                          |                                            | 1  |
| 🕝 Back 👻 🍙 🝷 🍰 🔎 Se                                                                                                    | earch 🛛 🔂 Fo                                                                                                    | Iders 🛄 -                                                                                |                                            |    |
| Address 🔂 Control Panel                                                                                                    | -                                                                                                    |                                                                                          | <b>V</b>                                   | Go |
| 2                                                                                                    |                                                                                                    | กัน                                                                                      |                                            |    |
| 🖌 Control Panel 🛞                                                                                                    | -                                                                                                    |                                                                                          |                                            |    |
| 🚱 Switch to Category View                                                                                                    | Network<br>Connections                                                                                                    | Phone and<br>Modem                                                                       | Power Option:                              | s  |
|                                                                                                    |                                                                                                    | ٨                                                                                        |                                            |    |
| See Also 🏾 🔅                                                                                                    | Printers and                                                                                                    | 👅<br>Regional and                                                                        | Scanners and                               | ł  |
| Windows Update                                                                                                    | Faxes                                                                                                    | Language                                                                                 | Cameras                                    |    |
| <ul> <li>Help and Support</li> </ul>                                                                                                    | 1                                                                                                    | O,                                                                                       | <u>í</u>                                   |    |
|                                                                                                    | Scheduled<br>Tasks                                                                                                    | Sounds and<br>Audio Devices                                                              | Speech                                     |    |
|                                                                                                    | Tasks                                                                                                    | Audio Devices                                                                            |                                            |    |
| 🕹 Local Area Connectio                                                                                                    | n Status                                                                                                    |                                                                                          | ?                                          | 2  |
| General Support                                                                                                    |                                                                                                    |                                                                                          |                                            |    |
| Connection                                                                                                    |                                                                                                    |                                                                                          |                                            | Í. |
| Status:<br>Duration:                                                                                                    |                                                                                                    |                                                                                          | nnected<br>)0:19:32                        |    |
| Speed:                                                                                                    |                                                                                                    |                                                                                          | .0 Mbps                                    |    |
|                                                                                                    |                                                                                                    |                                                                                          |                                            |    |
| Activity                                                                                                    |                                                                                                    | 1                                                                                        |                                            |    |
| Sen                                                                                                    | ا — 🖉                                                                                                    | <u>ь</u> В                                                                               | eceived                                    |    |
| Packets:                                                                                                    | 27                                                                                                    |                                                                                          | 0                                          |    |
|                                                                                                    |                                                                                                    |                                                                                          |                                            |    |
| Properties Disab                                                                                                    |                                                                                                    |                                                                                          |                                            |    |
|                                                                                                    |                                                                                                    | 1                                                                                        | a the second second second                 |    |
| Local Area Connection<br>General Authentication Adv<br>Connect using:                                                                                                    | anced                                                                                                    |                                                                                          | Close                                      |    |
| General Authentication Adv<br>Connect using:<br>ASUSTEK/Broadcom 4<br>This connection uses the follo<br>Client for Microsoft N<br>Client for Microsoft N                                                                   | anced<br>40x 10/100<br>wing items:<br>etworks<br>ng for Micros<br>ler<br>P/IP)<br>Uninstall<br>col/Internet F<br>that provide                                                                                         | Integrated Co<br>Co<br>coft Networks<br>Protocol. The<br>s communica                     | ontroller<br>nfigure                       |    |
| General Authentication Adv<br>Connect using:<br>ASUSTEK/Broadcom 4<br>This connection uses the follo<br>Client for Microsoft N<br>Client for Microsoft N<br>Client                                                                                                    | anced<br>440×10/100<br>wing items:<br>etworks<br>ng for Micros<br>ler<br><b>P/IP</b><br>Uninstall<br>col/Internet If<br>that provide<br>ted networks                                                                  | Integrated Co<br>Co<br>coft Networks<br>Protocol. The<br>s communica                     | ontroller<br>nfigure                       |    |
| General Authentication Adv<br>Connect using:<br>ASUSTEK/Broadcom 4<br>This connection uses the follo<br>Connection uses the follo<br>File and Printer Shari<br>Cos Packet Schedu<br>Social Cost Schedu<br>Install<br>Description<br>Transmission Control Protoco<br>wide area network protocol<br>across diverse interconnection                                                                                                    | anced<br>440×10/100<br>wing items:<br>etworks<br>ng for Micros<br>ler<br><b>P/IP</b><br>Uninstall<br>col/Internet If<br>that provide<br>ted networks                                                                  | Integrated Co<br>Co<br>coft Networks<br>Protocol. The<br>s communica                     | ontroller<br>nfigure                       |    |
| General Authentication Adv<br>Connect using:<br>ASUSTEK/Broadcom 4<br>This connection uses the follo<br>Connection uses the follo<br>File and Printer Shari<br>Cos Packet Schedu<br>Social Cost Schedu<br>Install<br>Description<br>Transmission Control Protoco<br>wide area network protocol<br>across diverse interconnection                                                                                                    | anced<br>440×10/100<br>wing items:<br>etworks<br>ng for Micros<br>ler<br><b>P/IP</b><br>Uninstall<br>col/Internet If<br>that provide<br>ted networks<br>rea when co                                                   | Integrated Co<br>Co<br>oft Networks<br>Protocol. The<br>s communica                      | ontroller<br>nfigure<br>default            |    |
| General Authentication Adv<br>Connect using:<br>ASUSTEK/Broadcom 4<br>This connection uses the follo<br>Client for Microsoft N<br>Client for Microsoft N<br>Client                                                                                                    | anced<br>440×10/100<br>wing items:<br>etworks<br>ng for Micros<br>ler<br><b>P/IP</b><br>Uninstall<br>col/Internet If<br>that provide<br>ted networks<br>rea when co                                                   | Integrated Co<br>Co<br>oft Networks<br>Protocol. The<br>s communica                      | ontroller<br>nfigure<br>default            |    |
| General Authentication Adv<br>Connect using:<br>ASUSTEK/Broadcom 4<br>This connection uses the follo<br>Client for Microsoft N<br>Client for Microsoft N                                                                   | anced<br>440x 10/100<br>wing items:<br>etworks<br>ng for Micros<br>ler<br>P/IP)<br>Uninstall<br>col/Internet f<br>that provide<br>ted networks<br>rea when co<br>coperties<br>automatically                           | Integrated Co<br>Co<br>oft Networks<br>Protocol. The<br>s communication<br>nnected<br>DK | controller<br>nfigure<br>default<br>Cancel |    |
| General Authentication Adv<br>Connect using:<br>ASUSTEK/Broadcom 4<br>This connection uses the follo<br>Connect uses the follo<br>Connection uses the follo<br>Connection uses the follo<br>Connection uses the follo<br>Connection the following<br>Connection the following<br>Con                                                                                     | anced<br>440x 10/100<br>wing items:<br>etworks<br>ng for Micros<br>ler<br>(P/IP)<br>Uninstall<br>col/Internet F<br>that provide<br>ted networks<br>rea when co<br>coperties<br>automatically<br>ed to ask your        | Integrated Co<br>Co<br>oft Networks<br>Protocol. The<br>s communication<br>nnected<br>DK | controller<br>nfigure<br>default<br>Cancel |    |
| General Authentication Adv<br>Connect using:<br>ASUSTEK/Broadcom 4<br>This connection uses the follo<br>Client for Microsoft N<br>Client for Microsoft N                                                                   | anced<br>440×10/100<br>wing items:<br>etworks<br>ng for Microssiler<br>P/IP)<br>Uninstall<br>col/Internet F<br>that provide<br>ted networks<br>rea when co<br>coperties<br>automatically<br>d to ask your<br>atically | Integrated Co<br>Co<br>oft Networks<br>Protocol. The<br>s communication<br>nnected<br>DK | controller<br>nfigure<br>default<br>Cancel |    |
| General Authentication Adv<br>Connect using:<br>ASUSTEK/Broadcom 4<br>This connection uses the follo<br>Connect uses the follo<br>Connection uses the follo<br>Client for Microsoft N<br>Client for Microsoft N<br>Client for Microsof                                                                   | anced<br>440×10/100<br>wing items:<br>etworks<br>ng for Microssiler<br>P/IP)<br>Uninstall<br>col/Internet F<br>that provide<br>ted networks<br>rea when co<br>coperties<br>automatically<br>d to ask your<br>atically | Integrated Co<br>Co<br>oft Networks<br>Protocol. The<br>s communication<br>nnected<br>DK | controller<br>nfigure<br>default<br>Cancel |    |
| General Authentication Adv<br>Connect using:<br>ASUSTEK/Broadcom 4<br>This connection uses the follo<br>Connect uses the follo<br>Connection uses the follo<br>Client for Microsoft N<br>Client for Microsoft N<br>Client for Microsof                                                                   | anced<br>440×10/100<br>wing items:<br>etworks<br>ng for Microssiler<br>P/IP)<br>Uninstall<br>col/Internet F<br>that provide<br>ted networks<br>rea when co<br>coperties<br>automatically<br>d to ask your<br>atically | Integrated Co<br>Co<br>oft Networks<br>Protocol. The<br>s communication<br>nnected<br>DK | controller<br>nfigure<br>default<br>Cancel |    |
| General Authentication Adv<br>Connect using:<br>ASUSTEK/Broadcom 4<br>This connection uses the follo<br>Client for Microsoft N<br>Client for Microsoft N<br>Client for Microsoft N<br>Client for Microsoft N<br>Client for Microsoft N<br>Client for Microsoft N<br>Client for Microsoft N<br>Client for Microsoft N<br>Client for Microsoft N<br>Client Install<br>Description<br>Transmission Control Protocol<br>area network protocol<br>area network protocol<br>area network protocol<br>area network protocol<br>area for the following IP address<br>IP address:<br>Subnet mask:<br>Default gateway:                                                                                                    | anced H40x 10/100 wing items: etworks ng for Microseler (P/IP) Uninstall col/Internet f that provide ted networks rea when co coperties automatically atically                                                        | Integrated Co<br>Co<br>oft Networks<br>Protocol. The<br>s communication<br>nnected<br>DK | controller<br>nfigure<br>default<br>Cancel |    |
| General Authentication Adv<br>Connect using:<br>ASUSTEK/Broadcom 4<br>This connection uses the follo<br>Connect ion uses the follo<br>Client for Microsoft N<br>Client for Microsoft N<br>Client for Microso                                                                   | anced H40x 10/100 wing items: etworks ng for Microster P/IP Uninstall col/Internet F I that provide ted networks rea when co ro perties automatically s automatically automatically                                   | Integrated Co<br>Co<br>oft Networks<br>Protocol. The<br>s communication<br>nnected<br>DK | controller<br>nfigure<br>default<br>Cancel |    |
| General Authentication Adv<br>Connect using:<br>ASUSTEK/Broadcom 4<br>This connection uses the follo<br>Connect using:<br>ASUSTEK/Broadcom 4<br>This connection uses the follo<br>Client for Microsoft N<br>Connect Internet Protocol (TC<br>Install<br>Description<br>Transmission Control Protocol<br>vide area network protocol<br>acting the anetwork protocol<br>show icon in notification a<br>Show icon in notification a<br>Show icon in notification a<br>Alternet Protocol (TCP/IP) Pro-<br>General Alternate Configuration<br>You can get IP settings assigned<br>this capability. Otherwise, you need<br>this capability. Otherwise, you need<br>the appropriate IP settings.<br>O Use the following IP address<br>IP address:<br>Subnet mask:<br>Default gateway:<br>O Use the following DNS server<br>Preferred DNS server:                                                                                                    | anced H40x 10/100 wing items: etworks ng for Microster P/IP Uninstall col/Internet F I that provide ted networks rea when co ro perties automatically s automatically automatically                                   | Integrated Co<br>Co<br>oft Networks<br>Protocol. The<br>s communication<br>nnected<br>DK | controller<br>nfigure<br>default<br>Cancel |    |
| General Authentication Adv<br>Connect using:<br>ASUSTEK/Broadcom 4<br>This connection uses the follo<br>Connect using:<br>ASUSTEK/Broadcom 4<br>This connection uses the follo<br>Connect uses the follo<br>Connect of the following of the following<br>Cos Packet Schedu<br>Cos Packet Schedu<br>Cos Pa | anced H40x 10/100 wing items: etworks ng for Microster P/IP Uninstall col/Internet F I that provide ted networks rea when co ro perties automatically s automatically automatically                                   | Integrated Co<br>Co<br>oft Networks<br>Protocol. The<br>s communication<br>nnected<br>DK | controller<br>nfigure<br>default<br>Cancel |    |
| General Authentication Adv<br>Connect using:<br>ASUSTEK/Broadcom 4<br>This connection uses the follo<br>Connect using:<br>ASUSTEK/Broadcom 4<br>This connection uses the follo<br>Connect unues the follo<br>Connect of the following of the following<br>Connect Protocol (TCP/IP) Protocol<br>area network protocol<br>of the anel Protocol (TCP/IP) Protocol<br>Show icon in notification a<br>Show icon in notification a<br>Show icon in notification a<br>Alternate Configuration<br>You can get IP settings assigned<br>this capability. Otherwise, you neet<br>the appropriate IP settings.<br>O Use the following IP address<br>IP address:<br>Subnet mask:<br>Default gateway:<br>O Use the following DNS server<br>Preferred DNS server:                                                                                                    | anced H40x 10/100 wing items: etworks ng for Microster P/IP Uninstall col/Internet F I that provide ted networks rea when co ro perties automatically s automatically automatically                                   | Integrated Co                                                                            | controller<br>nfigure<br>default<br>Cancel |    |

### **Configuring PC in Windows 2000**

- Go to Start / Settings / Control Panel. In the Control Panel, double-click on Network and Dial-up Connections.
- 2. Double-click Local Area Connection.

3. In the Local Area Connection Status window click Properties.

4. Select Internet Protocol (TCP/IP) and click Properties.

- 5. Select the Obtain an IP address automatically and the Obtain DNS server address automatically radio buttons.
- 6. Click OK to finish the configuration.

| Network and Dial-up Connections                                                                                                    |                                                                                                    |
|----------------------------------------------------------------------------------------------------|----------------------------------------------------------------------------------------------------|
| File Edit View Favorites Tools Advanced Help                                                                                                    |                                                                                                    |
|                                                                                                    | Dt ava                                                                                                    |
| ← Back • → • 🔃 🔍 Search 🖓 Folders 🧭 🦉                                                                                                    |                                                                                                    |
| Address 🔁 Network and Dial-up Connections                                                                                                    | <u> </u>                                                                                                    |
|                                                                                                    |                                                                                                    |
| Make New Local                                                                                                    | dea                                                                                                    |
| Network and Dial-up Connection Conne                                                                                                    |                                                                                                    |
| Connections                                                                                                    |                                                                                                    |
| Local Area Connection                                                                                                    |                                                                                                    |
|                                                                                                    |                                                                                                    |
| Type: LAN Connection                                                                                                    |                                                                                                    |
| Status: Enabled                                                                                                    |                                                                                                    |
| ASUSTEK/Broadcom 440x 10/100                                                                                                    |                                                                                                    |
| Integrated Controller                                                                                                    |                                                                                                    |
|                                                                                                    |                                                                                                    |
| Local Area Connection Statu                                                                                                    | ıs <b>?</b> X                                                                                                    |
| ()                                                                                                    |                                                                                                    |
| General                                                                                                    |                                                                                                    |
| Connection                                                                                                    |                                                                                                    |
| Status:                                                                                                    | Connected                                                                                                    |
| Duration:                                                                                                    | 06:16:26                                                                                                    |
| Speed:                                                                                                    | 100.0 Mbps                                                                                                    |
| A - 12 - 21 -                                                                                                    |                                                                                                    |
| Activity Sent                                                                                                    | - Beceived                                                                                                    |
| Jen                                                                                                    |                                                                                                    |
| Packets: 1                                                                                                    | 2,215   109,427                                                                                                    |
|                                                                                                    |                                                                                                    |
| Properties Disable                                                                                                    | , (                                                                                                    |
|                                                                                                    |                                                                                                    |
|                                                                                                    |                                                                                                    |
|                                                                                                    | Close                                                                                                    |
|                                                                                                    |                                                                                                    |
|                                                                                                    |                                                                                                    |
| Local Area Connection Propert                                                                                                    | ties ?×                                                                                                    |
| Local Area Connection Propert                                                                                                    | ties ?X                                                                                                    |
| Local Area Connection Propert<br>General<br>Connect using:                                                                                                    | ties ?X                                                                                                    |
| General Connect using:                                                                                                    | ties ? X                                                                                                    |
| General Connect using:                                                                                                    | [                                                                                                    |
| General<br>Connect using:<br>BB ASUSTeK/Broadcom 44<br>Components checked are used                                                                                                    | 0x 10/100 Integrated Controller<br>Configure<br>by this connection:                                                                                                    |
| General<br>Connect using:<br>BD ASUSTEK/Broadcom 44<br>Components checked are used<br>Components checked are used                                                                                                    | 0x 10/100 Integrated Controller<br>Configure<br>by this connection:<br>works                                                                                                    |
| General<br>Connect using:<br>BB ASUSTeK/Broadcom 44<br>Components checked are used                                                                                                    | 0x 10/100 Integrated Controller<br>Configure<br>by this connection:<br>works<br>for Microsoft Networks                                                                                                    |
| General<br>Connect using:                                                                                                    | 0x 10/100 Integrated Controller<br>Configure<br>by this connection:<br>works<br>for Microsoft Networks                                                                                                    |
| General<br>Connect using:<br>ASUSTEK/Broadcom 44<br>Components checked are used<br>Cient for Microsoft Netw<br>Cient for Microsoft Netw<br>File and Printer Sharing                                                                                                    | 0x 10/100 Integrated Controller<br>Configure<br>by this connection:<br>works<br>for Microsoft Networks<br>IP                                                                                                    |
| General<br>Connect using:<br>ASUSTEK/Broadcom 44<br>Components checked are used<br>Cient for Microsoft Netw<br>Cient for Microsoft Netw<br>File and Printer Sharing                                                                                                    | 0x 10/100 Integrated Controller<br>Configure<br>by this connection:<br>works<br>for Microsoft Networks                                                                                                    |
| General<br>Connect using:<br>■ ASUSTeK/Broadcom 44<br>Components checked are used<br>■ Client for Microsoft Netw<br>■ File and Printer Sharing<br>■ File and Printer Sharing<br>■ Internet Protocol (TCP/<br>Install Un<br>Description<br>Transmission Control Protocol                                                                                                    | 0x 10/100 Integrated Controller<br>Configure<br>by this connection:<br>works<br>for Microsoft Networks<br>IP<br>ninstall Properties                                                                                                    |
| General<br>Connect using:<br>ASUSTEK/Broadcom 44<br>Components checked are used<br>Components checked are used | 0x 10/100 Integrated Controller<br>Configure<br>by this connection:<br>works<br>for Microsoft Networks<br>[P]<br>ninstall Properties                                                                                                    |
| General<br>Connect using:<br>■■ ASUSTEK/Broadcom 44<br>Components checked are used<br>■ Client for Microsoft Netw<br>■ Client for Microsoft Netw<br>■ File and Printer Sharing<br>■ Internet Protocol (TCP/<br>Install Un<br>Description<br>Transmission Control Protocol<br>wide area network protocol                                                                                                    | 0x 10/100 Integrated Controller<br>Configure<br>by this connection:<br>works<br>for Microsoft Networks<br>[P]<br>ninstall Properties<br>Minternet Protocol. The default<br>hat provides communication<br>d networks.                                                                                                    |
| General<br>Connect using:<br>■ ASUSTeK/Broadcom 44<br>Components checked are used<br>■ Client for Microsoft Netw<br>■ File and Printer Sharing<br>■ File and Printer Sharing<br>■ Install Un<br>Description<br>Transmission Control Protocol<br>wide area network protocol U                                                                                                    | 0x 10/100 Integrated Controller<br>Configure<br>by this connection:<br>works<br>for Microsoft Networks<br>[P]<br>ninstall Properties<br>Minternet Protocol. The default<br>hat provides communication<br>d networks.                                                                                                    |
| General<br>Connect using:<br>■ ASUSTeK/Broadcom 44<br>Components checked are used<br>■ Client for Microsoft Netw<br>■ File and Printer Sharing<br>■ File and Printer Sharing<br>■ Install Un<br>Description<br>Transmission Control Protocol<br>wide area network protocol U                                                                                                    | 0x 10/100 Integrated Controller<br>Configure<br>by this connection:<br>works<br>for Microsoft Networks<br>[P]<br>ninstall Properties<br>Minternet Protocol. The default<br>hat provides communication<br>d networks.                                                                                                    |
| General Connect using: ASUSTeK/Broadcom 44 Components checked are used Components checked are used Components checked are used Components checked are used Components checked are used Client for Microsoft Netw Client for Microsoft Netw Components checked are used Install Un Description Transmission Control Protocol ti across diverse interconnecte Show icon in taskbar when                                                                                                    | 0x 10/100 Integrated Controller  Configure by this connection: works for Microsoft Networks  IP  Ininstall Properties  I/Internet Protocol. The default hat provides communication id networks.  connected  DK Cancel                                                                                                    |
| General Connect using: Connect using: Components checked are used Components checked are used Components checked are used Components checked are used Components checked are used Client for Microsoft Netw Client for Microsoft Netw Client for Microsoft Netw Client for Microsoft Protocol (TCP/IP) Cransmission Control Protocol til across diverse interconnecte Show icon in taskbar when Client Protocol (TCP/IP) Component Client Protocol (TCP/IP) Component Client Protocol (TCP/IP) Component Client Protocol (TCP/IP) Client Client Protocol (TCP/IP) Client Client Cl                                                                                                    | 0x 10/100 Integrated Controller  Configure by this connection: works for Microsoft Networks  IP  Ininstall Properties  I/Internet Protocol. The default hat provides communication id networks.  connected  DK Cancel                                                                                                    |
| General Connect using: Connect using: Components checked are used Components checked are used Components checked are used Components checked are used Components checked are used Client for Microsoft Netw Client for Microsoft Netw Client for Microsoft N                                                                                                    | 0x 10/100 Integrated Controller  Configure by this connection: works for Microsoft Networks IP ininstall Properties I//Internet Protocol. The default hat provides communication id networks. connected  OK Cancel  Pties ? X                                                                                                    |
| General Connect using: Connect using: Connect using: Components checked are used Components checked are used Compo                                                                                                    | 0x 10/100 Integrated Controller  Configure by this connection: works for Microsoft Networks  IP  Ininstall Properties  I/Internet Protocol. The default hat provides communication id networks.  connected  DK Cancel                                                                                                    |
| General Connect using: Connect using: Components checked are used Components checked are used Components checked a                                                                                                    | 0x 10/100 Integrated Controller  Configure by this connection: works for Microsoft Networks  F ininstall Properties  I/Internet Protocol. The default hat provides communication id networks.  connected  DK Cancel  rtics ? ×  utomatically if your network supports It oask your network administrator for                                                                                                    |
| General Connect using: Connect using: Components checked are used Components checked are used Components checked a                                                                                                    | 0x 10/100 Integrated Controller  Configure by this connection: works for Microsoft Networks IP ininstall Properties I//Internet Protocol. The default hat provides communication id networks. connected  DK Cancel  Pties P(X)                                                                                                    |
| General Connect using: Connect using: Components checked are used Components checked are used Components checked a                                                                                                    | 0x 10/100 Integrated Controller  Configure by this connection: works for Microsoft Networks IP ininstall Properties I//Internet Protocol. The default hat provides communication id networks. connected  DK Cancel  Pties P(X)                                                                                                    |
| General Connect using: Connect using: Connect using: Components checked are used Components checked are used Compo                                                                                                    | 0x 10/100 Integrated Controller  Configure by this connection: works for Microsoft Networks IP ininstall Properties I//Internet Protocol. The default hat provides communication id networks. connected  DK Cancel  Pties P(X)                                                                                                    |
| General Connect using: Connect using: Components checked are used Components checked are used Components checked a                                                                                                    | 0x 10/100 Integrated Controller  Configure by this connection: works for Microsoft Networks IP ininstall Properties I//Internet Protocol. The default hat provides communication id networks. connected  DK Cancel  Pties P(X)                                                                                                    |
| General Connect using: Connect using: Components checked are used Components checked are used Components checked a                                                                                                    | 0x 10/100 Integrated Controller  Configure by this connection:  works for Microsoft Networks  IP  ninstall Properties  //Internet Protocol. The default hat provides communication d networks.  connected  C Cancel  C Cancel  C Cancel  C Cancel  C Cancel  C Cancel C Cancel C C Cancel C C Cancel C C Cancel C C C Cancel C C C C C C C C C C C C C C C C C C C                                                                                                    |
| General Connect using: ASUSTeK/Broadcom 44 Components checked are used Components checked are used Install Un Description Transmission Control Protocol (TCP/IP) Control Protocol (TCP/IP) Proper General You can get IP settings assigned a this capability. Otherwise, you need the appointed P settings Cobtain an IP address: IP address: Subnet mests:                                                                                                    | 0x 10/100 Integrated Controller  Configure by this connection:  works for Microsoft Networks  for Microsoft Networks  for Micr |
| General Connect using: ASUSTeK/Broadcom 44 Components checked are used Components checked are used Components checked are used Install Un Cransmission Control Protocol (TCP/IP) Cransmission Control Protocol til across diverse interconnecte Show icon in taskbar when Internet Protocol (TCP/IP) Proper General You can get IP settings assigned a this capability. Otherwise, you need the appropriate IP settings C Use the following IP address: IP address: Subnet mesti: Default gateway: C Obtain DNS server address a                                                                                                    | 0x 10/100 Integrated Controller  Configure by this connection:  works for Microsoft Networks  for Microsoft Networks  for Micr |
| General Connect using: ASUSTeK/Broadcom 44 Components checked are used Components checked are used Install Un Description Transmission Control Protocol (TCP/IP) Control Protocol (TCP/IP) Proper General You can get IP settings assigned a this capability. Otherwise, you need the appropriate IP settings C Obtain an IP address: IP address: Subnet mest: Default gateway: C Obtain DNS server address averged C Use the following DNS server                                                                                                    | 0x 10/100 Integrated Controller  Configure by this connection:  works for Microsoft Networks  for Microsoft Networks  for Micr |
| General Connect using: Connect using: ASUSTeK/Broadcom 44 Components checked are used Components checked are used Components checked are used Install Un Components checked are used Install Un Components checked are used Install Un Components checked are used Show icon in taskbar when Internet Protocol (TCP/IP) Prope General You can get IP settings assigned a this capability. Otherwise, you need the appropriate IP settings. Components IP settings. Components IP settings. C                                                                                                    | 0x 10/100 Integrated Controller  Configure by this connection: works for Microsoft Networks  (P)  ninstall Properties  //Internet Protocol. The default hat provides communication d networks.  connected  DK Cancel  rtics ? X  utomatically if your network supports It o ask your network administrator for tically  utomatically  addresses:  addresses: addresses: addresses: addresses: addresses: addresses: addresses: addresses: addresses: addresses: addresses: addresses: addresses: addresses: addresses: addresses: addresses: addresses: addresses: addresses: addresses: addresses: addresses: add |
| General Connect using: Connect using: ASUSTeK/Broadcom 44 Components checked are used Components checked are used Components checked are used Install Un Components checked are used Install Un Components checked are used Install Un Components checked are used Show icon in taskbar when Internet Protocol (TCP/IP) Prope General You can get IP settings assigned a this capability. Otherwise, you need the appropriate IP settings. Components IP settings. Components IP settings. C                                                                                                    | 0x 10/100 Integrated Controller  Configure by this connection:  works for Microsoft Networks  for Microsoft Networks  for Micr |

#### Quick Start Guide

### **Configuring PC in Windows 98/Me**

- 1. Go to Start / Settings / Control Panel. In the Control Panel, double-click on Network and choose the Configuration tab.
- Select TCP/IP -> NE2000 Compatible, or the name of your Network Interface Card (NIC) in your PC.

3. Select the Obtain an IP address automatically radio button.

- 4. Then select the DNS Configuration tab.
- 5. Select the **Disable DNS** radio button and click **OK** to finish the configuration.

| Network                                                                            |
|------------------------------------------------------------------------------------|
| Configuration Identification Access Control                                        |
| The following network components are installed:                                    |
| 📇 Microsoft Family Logon                                                           |
| ASUSTeK/Broadcom 440x 10/100 Integrated Controller                                 |
| ■Dial-Up Adapter<br>TCP/IP -> ASUSTeK/Broadcom 440x 10/100 Integrated I            |
| TCP/IP -> Dial-Up Adapter                                                          |
|                                                                                    |
|                                                                                    |
| Add Remove Properties                                                              |
| Primary Network Logon:                                                             |
| Microsoft Family Logon                                                             |
| Eile and Print Sharing                                                             |
|                                                                                    |
| Description<br>TCP/IP is the protocol you use to connect to the Internet and       |
| wide-area networks.                                                                |
|                                                                                    |
|                                                                                    |
| OK Cancel                                                                          |
|                                                                                    |
| TCP/IP Properties                                                                  |
| Bindings Advanced NetBIOS                                                          |
| DNS Configuration   Gateway   WINS Configuration   IP Address                      |
| An IP address can be automatically assigned to this computer.                      |
| If your network does not automatically assign IP addresses, ask                    |
| your network administrator for an address, and then type it in<br>the space below. |
|                                                                                    |
| Obtain an IP address automatically                                                 |
| Specify an IP address:                                                             |
|                                                                                    |
| IP Address:                                                                        |
| Subnet Mask:                                                                       |
|                                                                                    |
|                                                                                    |
|                                                                                    |
|                                                                                    |
|                                                                                    |
| OK Cancel                                                                          |
|                                                                                    |
| TCP/IP Properties                                                                  |
| Bindings Advanced NetBIOS                                                          |
| DNS Configuration   Gateway   WINS Configuration   IP Address                      |
| Disable DNS                                                                        |
| C Enable DNS                                                                       |
|                                                                                    |
| Host: Domain:                                                                      |
| DNS Server Search Order                                                            |
|                                                                                    |
| <u>A</u> dd                                                                        |
| <u>R</u> emove                                                                     |
|                                                                                    |
| Dennis Cuffin Control Control                                                      |
| Domain Suffix Search Order                                                         |
| Add                                                                                |
|                                                                                    |
| Bemove                                                                             |
| Remove                                                                             |
| Remove                                                                             |
| Remove                                                                             |
|                                                                                    |

# **Configuring PC in Windows NT4.0**

- 1. Go to Start / Settings / Control Panel. In the Control Panel, double-click on Network and choose the Protocols tab.
- 2. Select TCP/IP Protocol and click Properties.

3. Select the Obtain an IP address from a DHCP server radio button and click OK.

| work                                                                                                    |                                                                                                    |                                                                             | ?                                               |
|----------------------------------------------------------------------------------------------------|----------------------------------------------------------------------------------------------------|-----------------------------------------------------------------------------|-------------------------------------------------|
| lentification Sei                                                                                                    | rvices Protoco                                                                                                    | als Adapters Bindir                                                         | ngs                                             |
| Network Protoco                                                                                                    | ls:                                                                                                    |                                                                             |                                                 |
| Image: Second Second | VSPX Compatib<br>BIOS                                                                                                    | le Transport                                                                |                                                 |
| Add                                                                                                    | <u>R</u> emove                                                                                                    | Properties                                                                  | Црdate                                          |
| area network p                                                                                                    |                                                                                                    | ernet Protocol. The de<br>vides communication<br>ks.                        |                                                 |
|                                                                                                    |                                                                                                    |                                                                             |                                                 |
|                                                                                                    |                                                                                                    | οκ                                                                          | Cancel                                          |
|                                                                                                    |                                                                                                    | OK                                                                          | Cancel                                          |
| rosoft TCP/IP                                                                                                    | Properties                                                                                                    | ОК                                                                          |                                                 |
| rosoft TCP/IP<br>? Address DNS                                                                                                    | 191                                                                                                    | OK<br>ess Routing                                                           |                                                 |
| Address DNS<br>An IP address ca<br>by a DHCP serve                                                                                                    | WINS Addre<br>an be automatic<br>er. If your netwo<br>< administrator fo                                                                         |                                                                             | etwork card<br>HCP server,                      |
| <sup>9</sup> Address DNS<br>An IP address ca<br>by a DHCP servi<br>ask your network<br>the space below                                                                                                    | WINS Addre<br>an be automatic<br>er. If your netwo<br>< administrator fo                                                                         | ess   Routing  <br>ally assigned to this ne<br>ork does not have a D        | etwork card<br>HCP server,                      |
| <sup>9</sup> Address DNS<br>An IP address ca<br>by a DHCP servi<br>ask your network                                                                                                    | WINS Addre<br>an be automatic<br>er. If your netwo<br>< administrator fo                                                                         | ess   Routing  <br>ally assigned to this ne<br>ork does not have a D        | etwork card<br>HCP server,                      |
| Address DNS<br>An IP address ca<br>by a DHCP servi-<br>ask your network<br>the space below<br>Adagter:                                                                                                    | WINS Addre<br>an be automatic<br>rr. If your netwo<br>« administrator fo                                                                         | ess Routing                                                                 | ?<br>stwork card<br>HCP server,<br>n type it in |
| Address DNS<br>An IP address ca<br>by a DHCP servi-<br>ask your network<br>the space below<br>Adagter:                                                                                                    | WINS Addre<br>an be automatic<br>r. If your netwo<br>( administrator fo<br>depter)<br>IP address from                                            | ess   Routing  <br>ally assigned to this ne<br>ork does not have a D        | ?<br>stwork card<br>HCP server,<br>n type it in |
| Address DNS<br>An IP address ca<br>by a DHCP serviv<br>ask your network<br>the space below<br>Adagter:<br>Crown network of<br>Obtain an                                                                                                    | WINS Addre<br>an be automatic<br>r. If your netwo<br>( administrator fo<br>depter)<br>IP address from                                            | ess Routing                                                                 | ?<br>stwork card<br>HCP server,<br>n type it in |
| Address DNS<br>An IP address ca<br>by a DHCP servi-<br>ask your network<br>the space below<br>Adapter:<br>Adapter:<br>Adapter:<br>Cour network a<br>Datain an                                                                                                    | WINS Addre<br>an be automatic<br>rr. If your network<br>(administrator for<br>(administrator for<br>adapter)<br>IP address from<br>IP address    | ess Routing                                                                 | ?<br>stwork card<br>HCP server,<br>n type it in |
| Address DNS<br>An IP address or<br>by a DHCP servi-<br>ask your network<br>the space below<br>Adapter:<br>(crownetworks)<br>Dbtain an<br>Specify ar<br>IP Address:                                                                                                    | WINS Addre<br>an be automatic<br>r. If your netwo<br>( administrator fo<br>( administrator fo<br>)<br>depter)<br>IP address from<br>h IP address | ess Routing                                                                 | ?<br>stwork card<br>HCP server,<br>n type it in |
| Address DNS<br>An IP address or<br>by a DHCP servi-<br>ask your network<br>the space below<br>Adapter:<br>If your network s<br><u>O</u> btain an<br><u>Specify ar</u><br>IP Address:<br>Subnet Mask                                                                                                    | WINS Addre<br>an be automatic<br>r. If your netwo<br>( administrator fo<br>( administrator fo<br>)<br>depter)<br>IP address from<br>h IP address | ally assigned to this ne<br>ork does not have a D<br>or an address, and the | ?<br>stwork card<br>HCP server,<br>n type it in |

#### **Configuring Your ADSL Modem/Router**

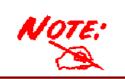

*To configure this device, you must have IE 5.0 / Netscape 4.5 or above installed* 

#### Verifying Your Local Network Connection with the Device

To see if this ADSL Router is visible on the local network, go to **Start / Run**. In the Run dialog box, type "**ping 192.168.1.254**" then press **OK**.

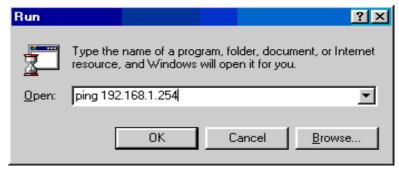

A command prompt window will pop out. If your ping is successful which means your local network is able to reach to the device, then the command prompt window will close up automatically.

C:\WINDOWS\System32\ping.exe Pinging 192.168.1.254 with 32 bytes of data: Reply from 192.168.1.254: bytes=32 time<1ms TTL=155 Reply from 192.168.1.254: bytes=32 time<1ms TTL=155 Reply from 192.168.1.254: bytes=32 time<1ms TTL=155

Connection fails, when you see "**Request timed out**" in the command prompt window. You may need to check your set up.

| 🚾 C:\WINN T\system32\ping.exe |        |          |      |    |       |    |       |  |
|-------------------------------|--------|----------|------|----|-------|----|-------|--|
| Pinging                       | 192.16 | 58.1.254 | with | 32 | bytes | of | data: |  |
| Request<br>Request<br>Request | timed  | out.     |      |    |       |    |       |  |

#### Connecting to the Router

- Open the web browser and type <u>http://192.168.1.254</u> in the browser's address box. This number is the default IP address for this router. Press Enter.
- 2. A username and password window will appear. The default username and password are admin and password. Press OK to proceed.

| nter Net | work Passwo         | rd                        |      |     | ?×  |
|----------|---------------------|---------------------------|------|-----|-----|
| <u>@</u> | Please type yo      | ur user name and passwor  | rd.  |     |     |
| ١        | Site:               | 192.168.1.254             |      |     |     |
|          | Realm               |                           |      |     |     |
|          | <u>U</u> ser Name   | l                         |      |     |     |
|          | <u>P</u> assword    |                           |      |     |     |
|          | □ <u>S</u> ave this | bassword in your password | list |     |     |
|          |                     | 01                        | <    | Can | cel |

#### **Product Support and Contact Information**

Most problems can be solved by referring to the **Troubleshooting** section in the User's Manual. If you cannot resolve the problem with the **Troubleshooting** chapter, please contact the dealer where you purchased this product.

#### **Contact Billion**

#### **AUSTRALIA**

http://www.billion.com.au

Hotline: 1300 139 159, 7 days a week.

©2003 Billion Electric Co Ltd., PC Range P/L. All Rights Reserved.

#### WORLDWIDE

http://www.billion.com

Mac OS is a registered Trademark of Apple Computer, Inc.

Windows 98, Windows NT, Windows 2000, Windows Me and Windows XP are registered Trademarks of Microsoft Corporation.